## **Vorwort**

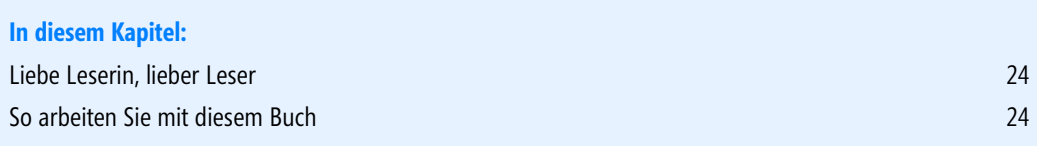

## <span id="page-1-0"></span>**Liebe Leserin, lieber Leser**

Gerade ein Jahr nach Veröffentlichung von Windows 8 legt Microsoft mit Windows 8.1 nach. Dieses kostenlose Upgrade für Windows 8 enthält viele Verbesserungen, die das Arbeiten stark vereinfachen. Wer an eine (kostenpflichtige) Installations-DVD mit Windows 8.1-Lizenz herankommt, kann auch ältere Rechner mit Windows XP, Windows Vista oder Windows 7 auf das neue Betriebssystem aktualisieren. Ich habe Windows 8.1 hier sowohl auf modernen Windows 7-Rechnern als auch auf älteren Windows Vista-Systemen, auf einem WeTab Tablet-PC und sogar auf einem mit Windows XP ausgelieferten Netbook erfolgreich im Einsatz.

Sofern Sie also von einer älteren Windows-Version umsteigen, gibt es viele Neuerungen, die erkundet und erobert werden wollen. Aber auch beim Wechsel von Windows 8 zu Windows 8.1 gibt es viele Neuerungen. Um die ersten Schritte beim Ein- und Umstieg zu erleichtern, auftretende Probleme gegebenenfalls zu beheben und einen tieferen Einblick in Windows 8.1 zu erhalten, habe ich dieses Buch geschrieben.

Das Buch ist in mehrere Teile und Kapitel gegliedert, um die unterschiedlichen Bedürfnisse der Leserinnen und Leser zu berücksichtigen. Inhalts- und Stichwortverzeichnisse ermöglichen Ihnen bei Bedarf den direkten Zugriff auf die benötigten Informationen. Ich hoffe, Ihnen mit der Auswahl der im Buch beschriebenen Themen eine gute Basis zum Arbeiten mit Windows 8.1 an die Hand zu geben. Ihnen als Leserin und Leser wünsche ich viel Spaß und Erfolg im Umgang mit dem Buch und Windows 8.1.

Günter Born

*<www.borncity.de>*

## <span id="page-1-1"></span>**So arbeiten Sie mit diesem Buch**

Dieses Buch befasst sich mit den vielfältigen Funktionen von Windows 8.1. Neben den Versionen für Intel x86-/x64-Prozessorarchitektur gibt es jedoch auch eine als »Windows RT« bezeichnete Version für ARM-Prozessoren. Unter Windows RT können keine Windows-Programme von Drittanbietern, sondern nur Apps sowie die von Microsoft mitgelieferten Programme verwendet werden. Da, bis auf diese Einschränkung, die ARM-Variante in der Bedienung identisch ist, kann das Buch auch für Systeme mit Windows RT verwendet werden.

Microsoft bietet neben der Core-Version von Windows 8.1 auch eine funktional erweiterte Variante unter der Bezeichnung Windows 8.1 Pro an. Das Buch konzentriert sich auf die, bei vielen Rechnern mit ausgelieferte, Windows 8.1 Core-Edition. Ich gehe aber an verschiedenen Stellen auf die erweiterten Funktionen von Windows 8.1 Pro (sowie in einem Kapitel auf die Media Center-Erweiterung) ein. Daher sollten Sie mit den Informationen der folgenden Kapitel sowohl mit der Core- als auch mit der Pro-Version von Windows 8.1 klarkommen – selbst die Verwendung mit Windows 8 Core oder Pro ist möglich, wenn es dort auch einige Abweichungen und fehlende Funktionen gibt.

Auf die Behandlung spezieller, auf den Unternehmenseinsatz beschränkter Funktionen wie das Einbinden in Domänen wird dagegen verzichtet. Auch die erweiterten Funktionen der für den Unternehmenseinsatz konzipierten Windows 8.1 Enterprise werden in diesem Buch nicht abgedeckt. Da aber 90 Prozent der Funktionen mit Windows 8.1 Pro identisch sind, kann das Buch auch dort zumindest als Basis herangezogen werden. Nun noch einige Hinweise auf einige Besonderheiten, die Sie bei der Benutzung des Buchs kennen sollten:

- - Das Buch wurde in mehrere Teile gegliedert, um die vielfältigen Funktionen von Windows übersichtlicher beschreiben zu können. Ein Kurztext auf der Titelseite jedes Teils verrät Ihnen, welche Ziele dieser Buchteil verfolgt und welche Inhalte dort zu finden sind.
- Die einzelnen Kapitel innerhalb der Teile beschreiben konkrete Funktionen oder behandeln Programme, die Bestandteil von Windows 8.1 Core (oder des erweiterten Windows 8.1 Pro) sind.

Sie können das Buch von vorne bis hinten durchlesen, um sich über alles Wissenswerte zu Windows zu informieren. Erfahrene Benutzer können sich auch zielgerichtet die Informationen heraussuchen, die gerade zum Arbeiten benötigt werden. Die Inhalts- und Stichwortverzeichnisse ermöglichen Ihnen den schnellen Zugriff auf die behandelten Themen.

Im Buch wird eine Kursivschreibweise verwendet, um Dateinamen, Befehle, Namen von Optionen etc. im Text hervorzuheben. Zudem sind einzelne Abschnitte durch besondere Symbole in der Marginalspalte gekennzeichnet. Wegen der besseren Erkennbarkeit wurde in den Abbildungen für den Windows-Desktop ein weißer Hintergrund verwendet.

Abschnitte, die in dieser Form ausgezeichnet sind, enthalten zusätzliche Anmerkungen und Hinweise zum betreffenden Thema. **HINWEIS**

Dieses Symbol kennzeichnet Absätze mit Tipps, die den Umgang mit Windows erleichtern oder auf besondere Sachverhalte eingehen. **TIPP**

Das Achtung-Symbol in Absätzen weist auf Sachverhalte oder Vorgänge hin, bei denen Vorsicht geboten ist oder bei denen Fehler bzw. Probleme auftreten können. **ACHTUNG**

Bei der Manuskripterstellung hatte ich Zugriff auf die finale Version von Windows 8.1. Beachten Sie aber, dass Microsoft die Apps ständig aktualisiert und mit neuen Funktionen versieht. Daher können sich nach Drucklegung durchaus kleinere Abweichungen zur Beschreibung im Buch ergeben.

Im Buch beziehe ich mich an zahlreichen Stellen auf Webseiten oder Artikel in meinem Blog (*blog.borncity.com*), in denen Sie hilfreiche Zusatzinformationen finden. Um Ihnen den Zugriff auf diese Webseiten zu erleichtern, finden Sie hinter Webadressen Angaben der Art [Msxxx-K01-01]. Es handelt sich um einen Zugriffscode, wobei »K01« die Kapitelnummer angibt.

Auf der Supportseite zu diesem Buch finden Sie wahlweise unter *[www.microsoft-press.de/support/](www.microsoft-press.de/support/9783866452367) [9783866452367](www.microsoft-press.de/support/9783866452367)* oder unter *<http://msp.oreilly.de/support/2412/793>* eine ausführliche Linkliste, die Sie auf Ihren Rechner herunterladen können. In dieser Liste sind sämtliche Links aufgeführt, die in diesem Buch angeben sind, und Sie können so per einfachem Klick die Software bzw. jeweiligen Informationen bequem herunterladen, ohne lange Links eintippen zu müssen.